# **Breakpoint Maintenance**

A breakpoint causes the execution of a Natural object to be interrupted at a specific statement line. This section describes how and when to set breakpoints. Note that the maintenance functions described here may also be invoked from an object source by using the **List object source** function.

### **To invoke Breakpoint Maintenance**

In the **Debug Main Menu**, enter function code B.

Or: Enter the following direct command:

**BM**

The **Breakpoint Maintenance** menu appears.

This section describes conditions for using breakpoint maintenance, the functions provided in the **Breakpoint Maintenance** menu and the fields and columns contained in a breakpoint screen.

- [Conditions of Use](#page-0-0)
- [Set Test Mode ON/OFF](#page-1-0)
- [Activate Breakpoint](#page-1-1)
- [Deactivate Breakpoint](#page-2-0)
- [Delete Breakpoint](#page-2-1)
- [Display Breakpoint](#page-2-2)
- [Modify Breakpoint](#page-4-0)
- [Set Breakpoint](#page-4-1)
- [Fields and Columns on Breakpoint Screens](#page-5-0)

# <span id="page-0-0"></span>**Conditions of Use**

A breakpoint is set by specifying the name of the Natural object to be processed and the line number in the object's source code where the breakpoint is to be executed.

Once a breakpoint has been specified, it remains set for the entire Natural session, unless you delete it.

A breakpoint refers to a specific line number in source code. A subsequent change of the source code itself may therefore lead to the breakpoint no longer applying to the desired statement, and thus the Natural object not being interrupted at the desired position. To circumvent this problem with program loops, labels can be set within these loops. Breakpoints set for these labels are adjusted to the correct line number if statement lines are inserted or deleted.

The unique identifier for a breakpoint is the spy number as assigned by the debugger.

Breakpoints cannot be set on comment lines, on any statement line other than the first one (if a single statement occupies more than one program line), and on lines that contain one of the following statements only:

- $\bullet$  AT BREAK OF
- AT END OF DATA
- $\bullet$  AT END OF PAGE
- AT START OF DATA
- $\bullet$  AT TOP OF PAGE
- **BEFORE BREAK**
- 

```
DECIDE
```
See also the usage restrictions described in *Operational Requirements*.

- **O** DEFINE SUBROUTINE
- **DEFINE WINDOW**
- FORMAT
- **O** IF NO RECORDS FOUND
- $\bullet$  ON ERROR
- $\bullet$  OPTIONS

Whether it is possible or not to set breakpoints for lines compiled with the Natural Optimizer Compiler depends on the NODBG option of the OPTIONS statement described in *Switching on the Optimizer Compiler* in the *Natural Optimizer Compiler* documentation.

### <span id="page-1-0"></span>**Set Test Mode ON/OFF**

See the section *Switch Test Mode On and Off*.

## <span id="page-1-1"></span>**Activate Breakpoint**

**To set the current state of specified breakpoints to active** 

In the **Breakpoint Maintenance** menu, enter function code A, an object name and/or a line number.

Or:

Use the direct command ACTIVATE, the syntax of which is described in the section *Command Summary and Syntax*.

If you do not specify an object name or a line number, *all* breakpoints are activated.

## <span id="page-2-0"></span>**Deactivate Breakpoint**

**To set the current state of specified breakpoints to inactive** 

In the **Breakpoint Maintenance** menu, enter function code B, an object name and/or a line number.

Or:

Use the direct command DEACTIVATE, the syntax of which is described in the section *Command Summary and Syntax*.

If you do not specify an object name or a line number, *all* breakpoints are deactivated.

## <span id="page-2-1"></span>**Delete Breakpoint**

**To delete specified breakpoints** 

In the **Breakpoint Maintenance** menu, enter function code C, an object name and/or a line number.

Or:

Use the direct command DELETE, the syntax of which is described in the section *Command Summary and Syntax*.

If you do not specify an object name or a line number, *all* breakpoints are deleted.

## <span id="page-2-2"></span>**Display Breakpoint**

 **To display a breakpoint**

In the **Breakpoint Maintenance** menu, enter function code D, an object name and a line number.

If you do not enter an object name, the default object (if specified) is used.

Or:

Use the direct command DISPLAY, the syntax of which is described in the section *Command Summary and Syntax*.

If a breakpoint has been set for the specified object and line number, a **Display Breakpoint** screen with all breakpoint definitions appears similar to the example below:

```
11:16:12 ***** NATURAL TEST UTILITIES ***** 2006-02-07
Test Mode ON - Display Breakpoint - Object 
Spy number ................ 1
Initial state ........... active Current state .. active
Breakpoint name ......... BRK0130 DBID/FNR ....... 10/32 
Object name ............. DEBPGM1 Library ........ SAG 
Line number ............. 0130 
Label .................
Skips before execution .. 0
Max number executions ... 0
Number of activations ... 0
Error in definition ..... - none - 
Commands ... BREAK 
Command ===> 
Enter-PF1---PF2---PF3---PF4---PF5---PF6---PF7---PF8---PF9---PF10--PF11--PF12---
     Help Exit Last Mod Flip Canc
```
If no unique breakpoint is found, the **List Breakpoints** screen described below appears.

The fields on the **Display Breakpoint** screen are described in *[Fields and Columns on Breakpoint](#page-5-0)  [Screens](#page-5-0)*.

#### **To list breakpoints**

In the **Breakpoint Maintenance** menu, enter function code D, an object name or a line number. You can use asterisk (\*) notation to specify a range of object names, for example, ABC\*. If you enter an asterisk (\*) only, all object names are selected. If you do not enter an object name, the default object (if specified) is used.

#### Or:

Use the direct command DISPLAY, the syntax of which is described in the section *Command Summary and Syntax*.

A **List Breakpoints** screen similar to the example below appears which lists all breakpoints set for the specified object(s) or line number:

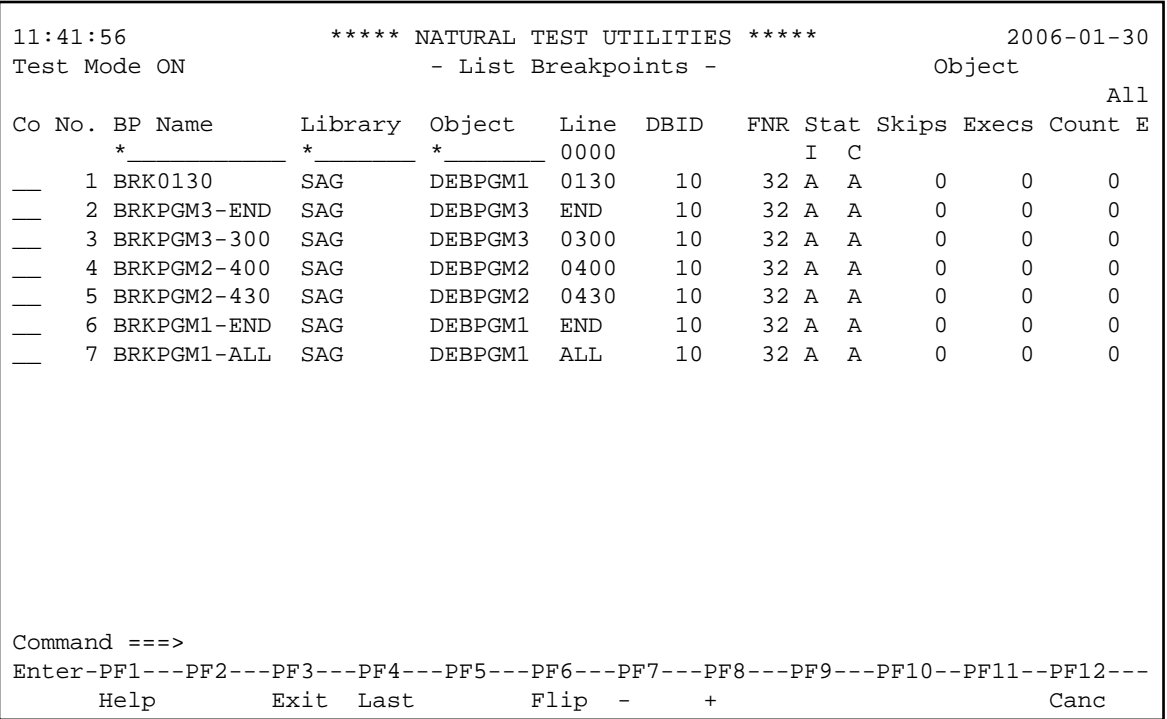

The list is sorted in ascending order by the spy numbers contained in the **No.** column.

For details on the columns contained in the **List Breakpoints** screen and the line commands that can be executed on any list item, refer to *[Fields and Columns on Breakpoint Screens](#page-5-0)*.

## <span id="page-4-0"></span>**Modify Breakpoint**

### **To modify a breakpoint**

1. In the **Breakpoint Maintenance** menu, enter function code M, an object name and a line number. If you do not enter an object name, the default object (if specified) is used.

#### Or:

Use the direct command MODIFY, the syntax of which is described in the section *Command Summary and Syntax*.

If a unique breakpoint has been specified, the **Modify Breakpoint** screen appears where you can change the field entries. The fields on the **Modify Breakpoint** screen are described in *[Fields and](#page-5-0) [Columns on Breakpoint Screens](#page-5-0)*.

If no unique breakpoint is found, the **List Breakpoints** screen (see *Display Breakpoint*) appears.

<span id="page-4-1"></span>2. When you have finished editing the breakpoint definitions, choose PF3 (Exit) or PF5 (Save) to save any modification. See also *Maintenance and Validation* for information on validity checks of debug entries. If you choose PF12 (Canc), the breakpoint remains unchanged.

## **Set Breakpoint**

**To add a breakpoint for a session** 

In the **Breakpoint Maintenance** menu, enter function code S, an object name and/or a line number.

Or:

Use the direct command SET, the syntax of which is described in the section *Command Summary and Syntax*.

If you specify not an object name but a valid line number, the name of the default object (see the section *Start the Debugger*) is assumed. If no default object is specified, a selection window appears that displays all objects available in the current library.

If object name and line number are specified correctly, the breakpoint is usually set and confirmed immediately.

However, a breakpoint set for copycode can only be validated when a program that contains the copycode is executed. See also *Maintenance and Validation* for information on validity checks of debug entries.

The breakpoint receives the default command (BREAK), its initial and current state are set to active and no execution restrictions are specified. Note that if you delete the command BREAK when setting a breakpoint and you do not enter any command that issues a dialog, there is no way for the debugger to receive control during program interruption.

### <span id="page-5-0"></span>**Fields and Columns on Breakpoint Screens**

The fields contained in a **Display Breakpoint** or a **Modify Breakpoint** screen and the columns of a **List Breakpoints** screen are described in the following table:

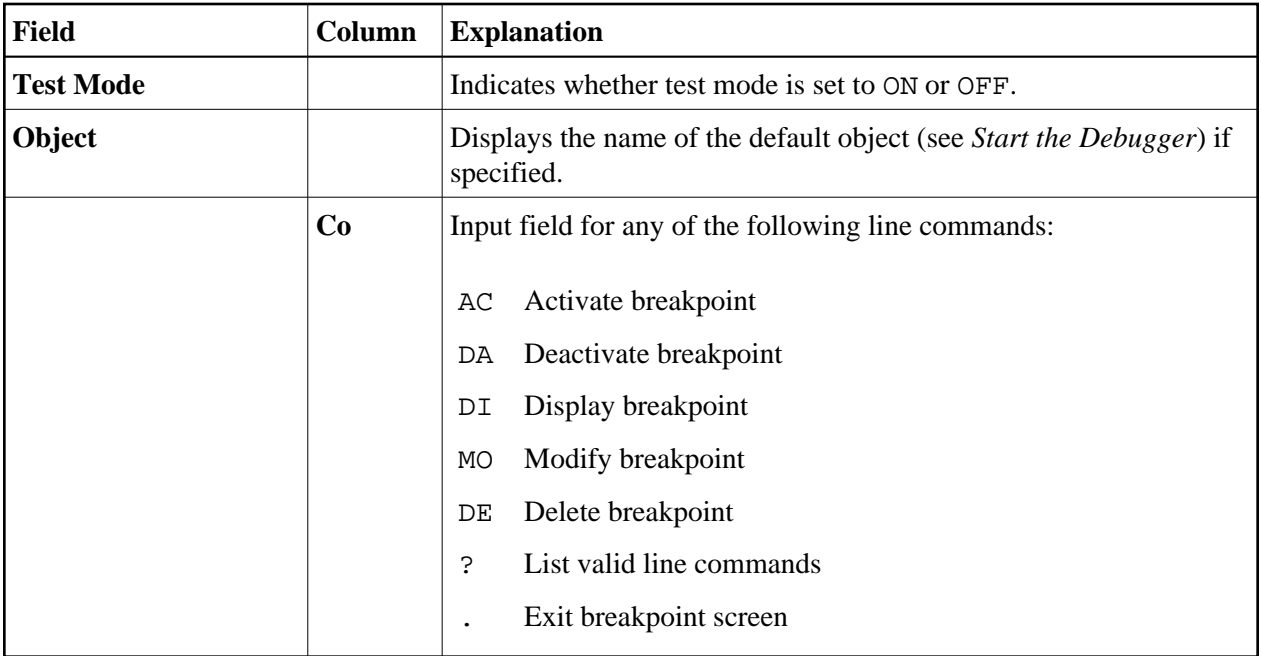

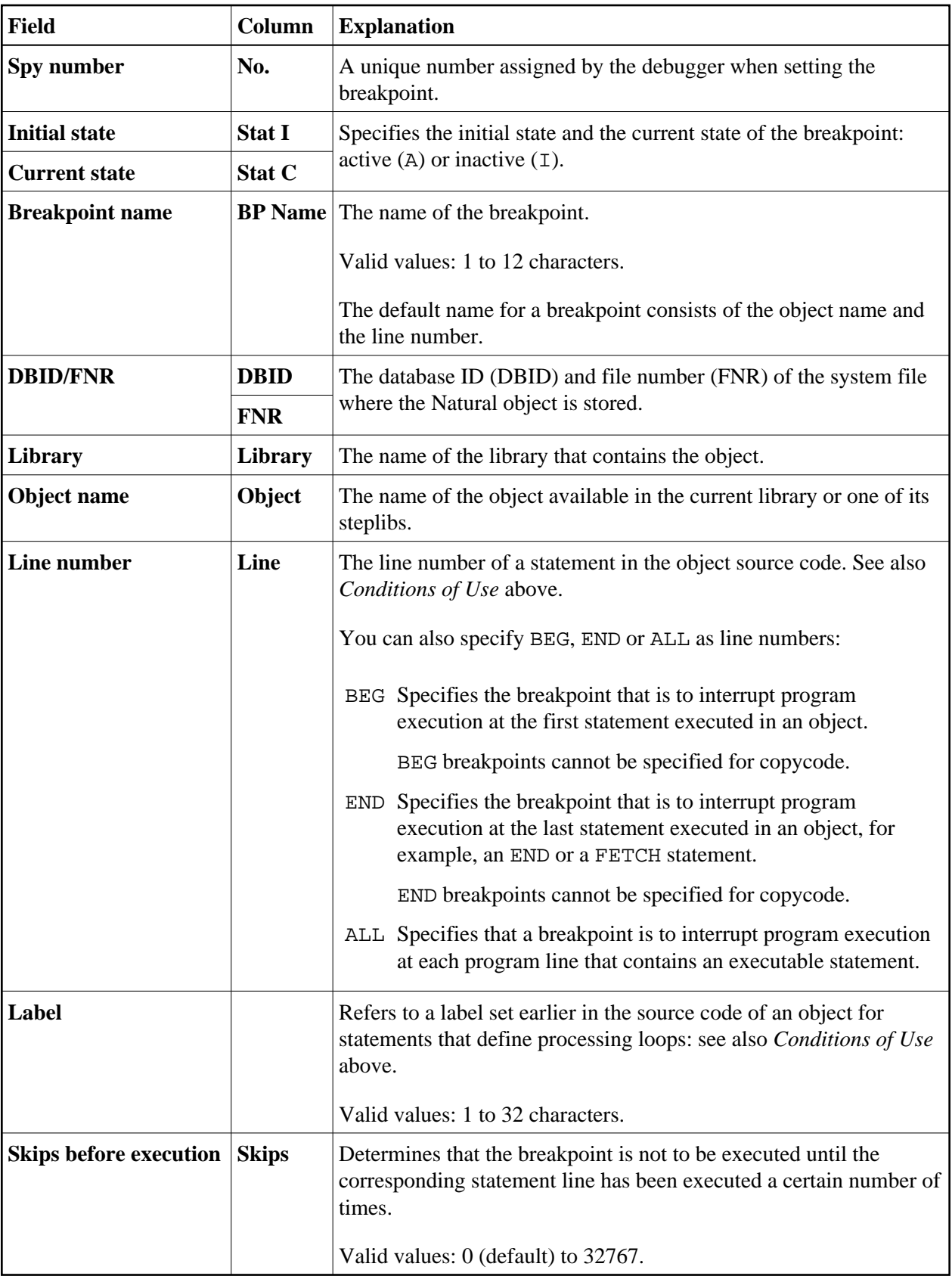

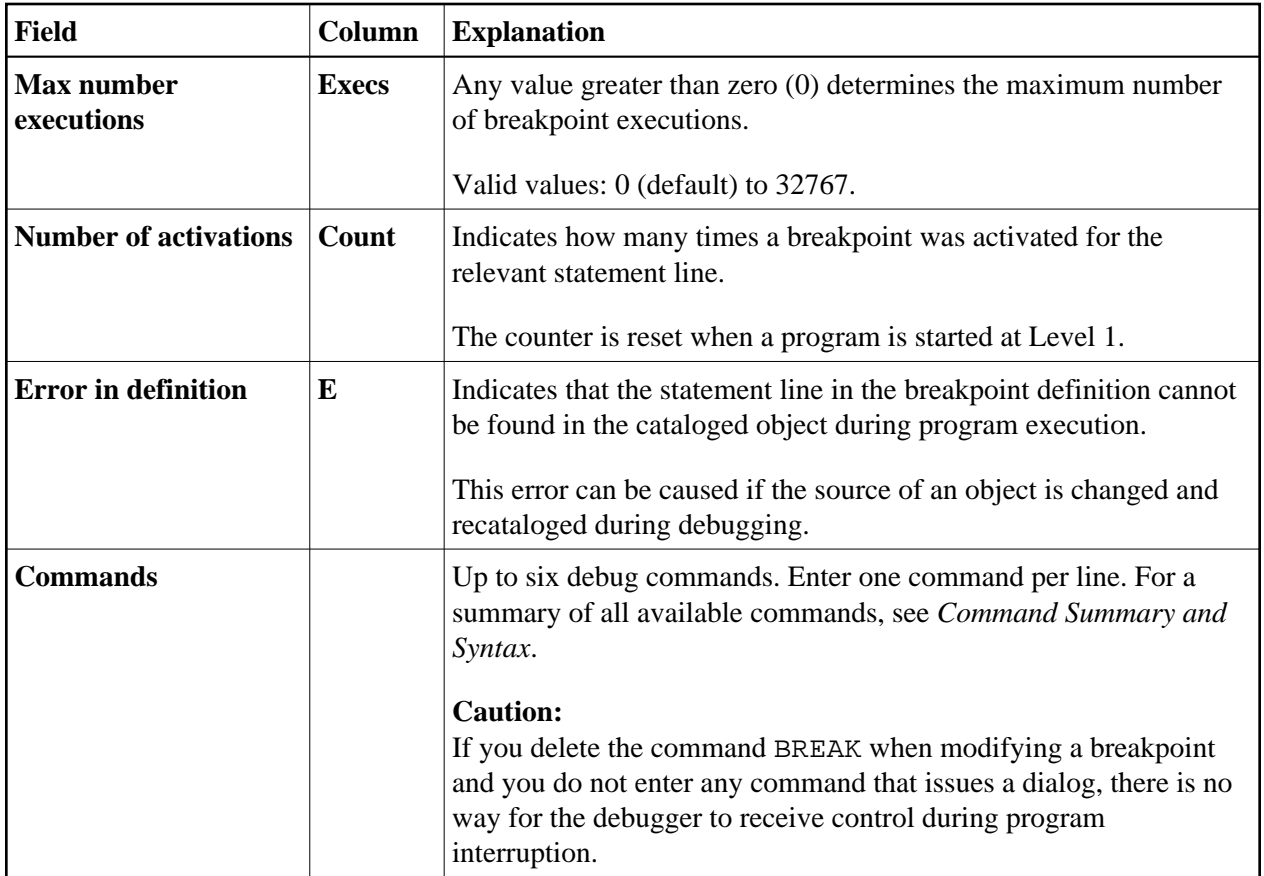